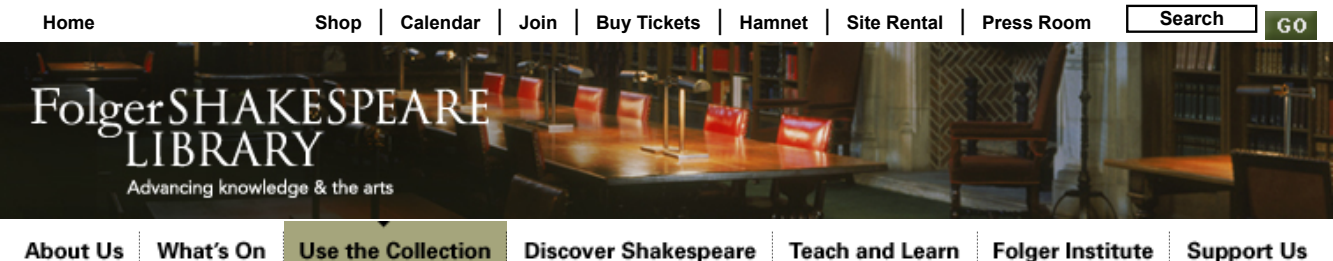

**Discover Shakespeare** 

**Support Us** 

**Use the Collection**

**The Collection**

**Reader Information**

**Research Fellowships**

**Undergraduate Program**

**Photographic Resources**

**Digital Image Collection**

• Accessing Digital Images • Features

- Install or Upgrade Luna Insight
- **Quick Search Tips**
- Selected Luna Insight How-Tos
- Launch LUNA (Folger Digital Images on the Web)

**Union First Line Index**

**Hamnet: Online Catalog**

**Ask a Librarian**

**Sign up for E-news!**

**Printer Friendly** 

# Quick Search Tips

The following tips and suggestions can help you get the results you are looking for when browsing the Digital Collection.

# **Basic Browsing**

Some images are accompanied by Hamnet records which describe the entire item, not the specific portion photographed. In many cases only abbreviated data records are provided.

Thumbnail browsing can be a great way to explore our content without having to enter search terms. In both LUNA and the Insight Java Client you have the option of browsing through up to 250 thumbnails at a time.

And in LUNA you can narrow any browse or search results by selecting a **What, Where, Who** or **When** Category from the "Narrow Search" lists displayed on each screen of thumbnails.

- Follow this link for more about browsing the Group Workspace in your installed Luna Insight Java Client.
- Follow this link for more about browsing in LUNA on the web.
- **Follow this link for more about narrowing browse or** search results in LUNA.

A search by **keyword** is often the best place to start.

# **Searching by Keyword in LUNA using your web browser**

*A keyword search finds terms anywhere within the information that accompanies an image*.

Here are some tips on searching by keyword **in LUNA:**

Keyword Search in LUNA works much like in a search engine, so you can use the **AND, OR, NOT,** and **" "** to help refine your search.

You can also use wildcard characters like **"\*"** and **"?"**. For example, enter "Par\*" for results like Paris, Parigi, Paraguay, etc. Enter "Rom?" for search results like Rome and Roma.

**• Follow this link for more about Searching by Keyword** in LUNA.

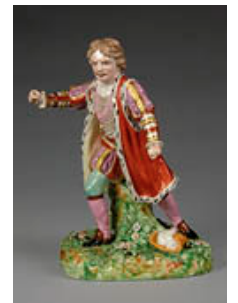

Modeled by John Bacon. *David Garrick as Richard III*. Derby porcelain figurine, ca. 1775-80.

# **Searching by Keyword in Luna Insight Java Client**

*A keyword search finds terms anywhere within the information that accompanies an image*.

Here are some tips for searching by keyword in the **Insight Java Client**:

- all letters must be lower case
- the search finds exactly the term you type in the box
- include any hyphens in the name or term
- $\bullet$  do not enter any punctuation except for hyphens. Use a blank where punctuation appears. For O'Brien, use o brien
- you can truncate a term by using \* before or after a fragment of the term
- keyword searches work best if you use as few words as possible.

#### **Searching for Shakespeare-related images in LUNA or the Insight Java Client**

Want to search for Shakespeare-related images, but exclude images of printed pages? Search against the **Details (PDI)** field for the phrase **Picturing Shakespeare.**

- Using **LUNA**? You can combine a **Picturing Shakespeare** search with other search terms under **Advanced Search.** Follow this link for more about Advanced Search in LUNA.
- Using the **Insight Java Client**? You can combine this search with other terms by choosing **search,** by **data** fields. Follow this link for more about searching by data fields in the Java Client.

**For more tips and techniques, see our "How-to" page.**

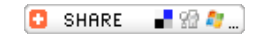

#### **Copyright & Policies | Sitemap | Contact Us | About This Site RSS**

#### **Address:**

201 East Capitol Street, SE Washington, DC 20003 Get directions »

**Hours:**

Public Reading Room Open 10am to 5pm 8:45am to 4:45pm Monday through Friday Monday through Saturday 9am to noon and 1pm to 4:30pm Saturday

**Phone:** Main: 202 544 4600 Box Office: 202 544 7077 Fax: 202 544 4623

Closed all federal holidays